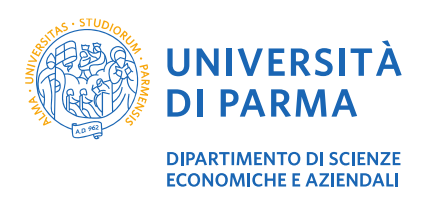

**Guida pratica iscrizione prova finale**

**GUIDA PRATICA PER L'ISCRIZIONE ALLA PROVA FINALE**

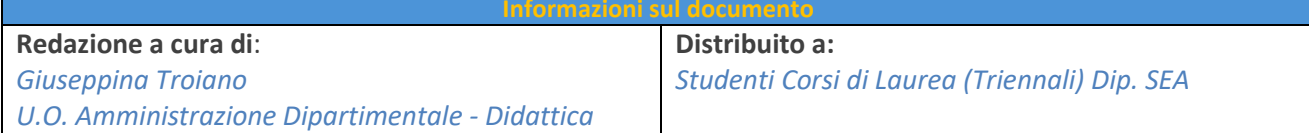

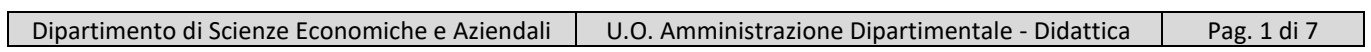

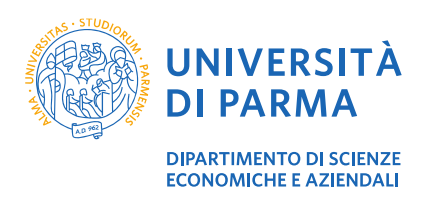

#### **Guida pratica iscrizione prova finale**

## **Sommario**

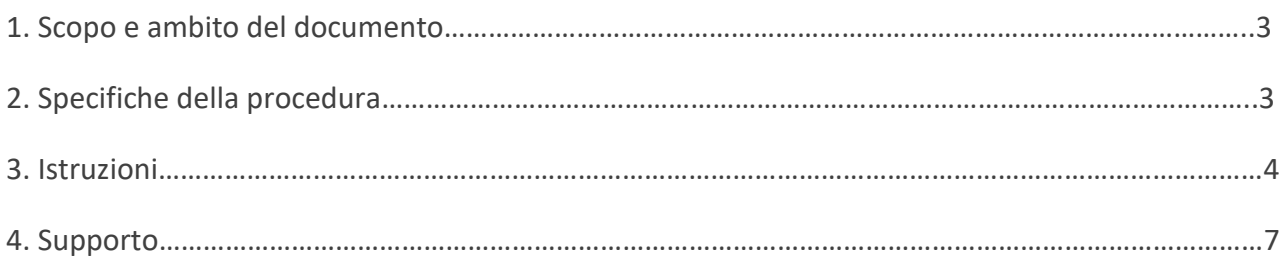

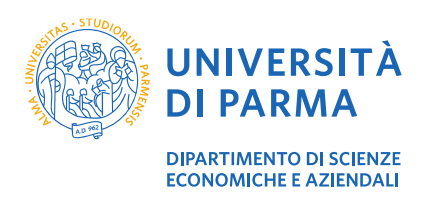

## **1. Scopo e ambito del documento**

Lo scopo del presente documento è quello di illustrare agli studenti triennali prossimi alla laurea, la procedura da seguire per l'iscrizione alla prova finale.

## **2. Specifiche della procedura**

L'iscrizione alla prova finale deve essere effettuata da tutti gli studenti dei corsi di laurea triennali che intendono laurearsi in una determinata sessione di laurea. Alla procedura si accede tramite il [sito del Dipartimento](https://sea.unipr.it/node/5643) e l'iscrizione deve necessariamente precedere la presentazione della domanda conseguimento titolo di ESSE3, pena l'annullamento d'ufficio della domanda di laurea.

All'atto dell'iscrizione, gli studenti scelgono il relatore e la relativa commissione per il proprio corso di laurea. Ogni docente accetta, per ogni sessione di laurea, al massimo **dieci** studenti (venti per il prof. Guido Cristini - corso di laurea FOOD System) e le iscrizioni sono accettate in ordine cronologico. Gli studenti devono, pertanto, consultare per tempo gli argomenti con i testi di riferimento proposti dai docenti, e individuare una eventuale "seconda scelta". Il sistema permette di visualizzare in tempo reale i docenti che hanno raggiunto il numero massimo di studenti previsti, impedendo di proseguire con l'iscrizione.

Una volta effettuata l'iscrizione, **non** è più possibile cambiare il docente e/o l'argomento. Prima di iscriversi, gli studenti devono considerare con attenzione tutte le possibilità, con particolare riferimento alla bibliografia di ogni argomento.

Le iscrizioni si aprono sette settimane prima della sessione di laurea e restano aperte per due settimane.

Al completamento dell'iscrizione occorre stampare l'avvenuta registrazione da allegare alla domanda di conseguimento titolo di ESS3. Il pulsante "Stampa il modulo" non resterà disponibile dopo l'iscrizione, qualora non si proceda immediatamente con la stampa. Il modulo non stampato potrà eventualmente essere richiesto alla Segreteria Didattica [didattica.sea@unipr.it.](mailto:didattica.sea@unipr.it)

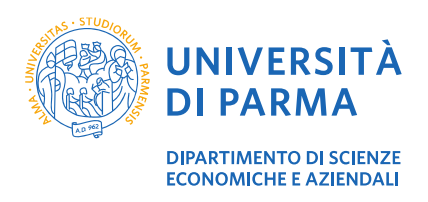

#### **3. Istruzioni**

All'iscrizione si accede tramite il [sito del Dipartimento.](https://sea.unipr.it/node/5643)

Dopo aver selezionato il tuo corso di laurea, clicca su *Iscrizione Commissione* e in seguito *Sessione … - Iscrizioni aperte dalle ore 10:00 del …. alle ore 13:00 del… .* Procedi con l'inserimento dei dati richiesti.

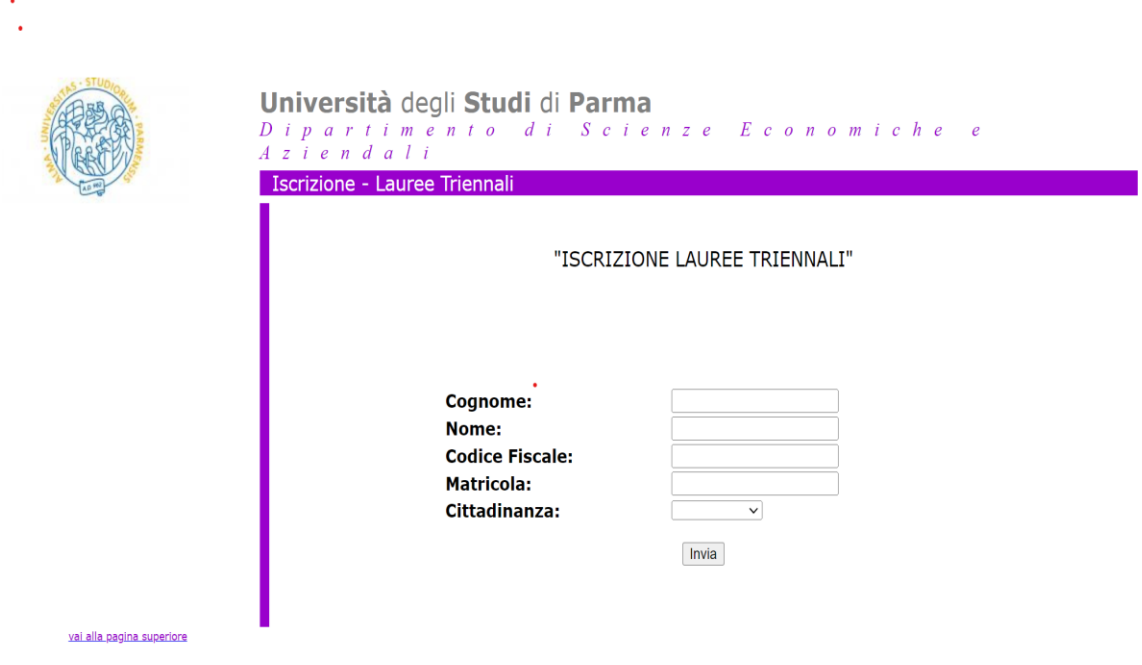

#### Clicca sulla *sessione di laurea*

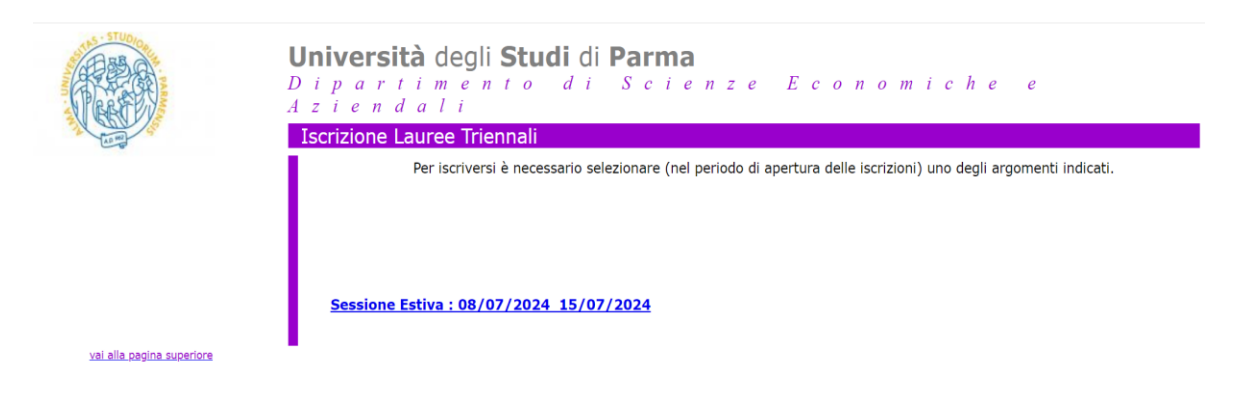

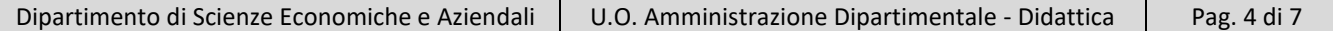

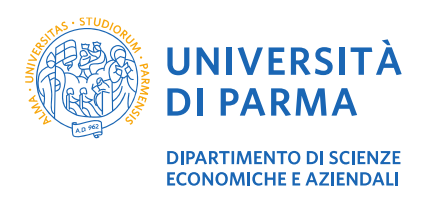

#### **Guida pratica iscrizione prova finale**

Scegli il **docente** del tuo corso di laurea con relativa commissione.

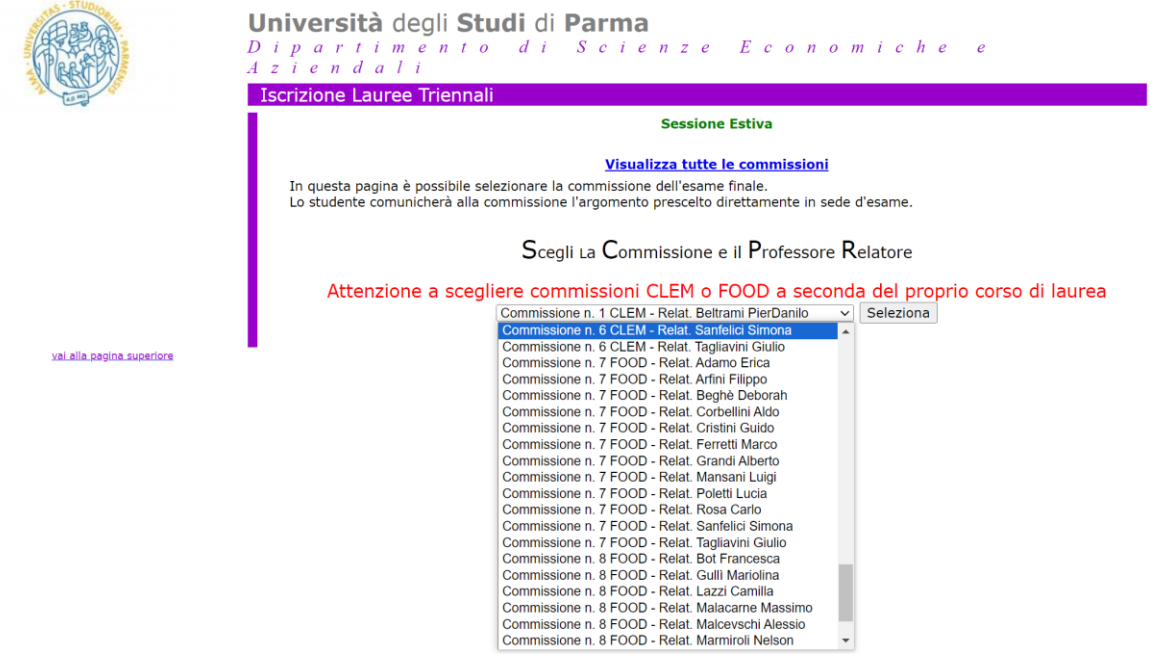

#### Scegli l'**argomento.**

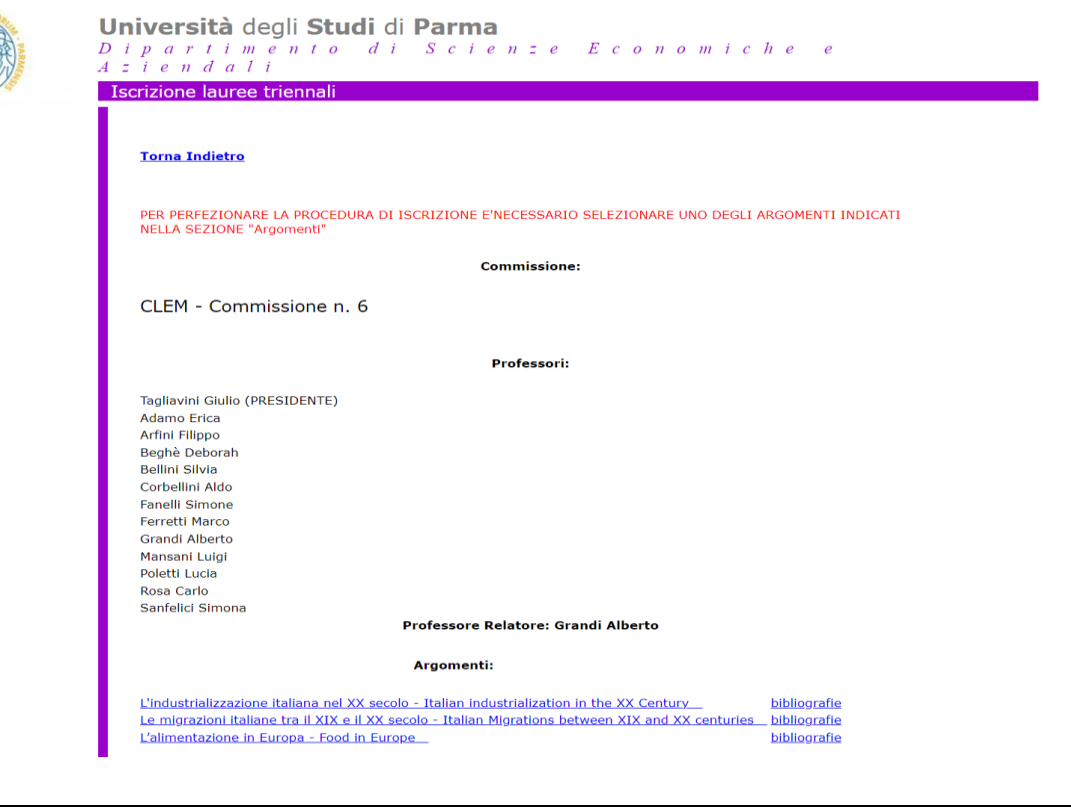

Dipartimento di Scienze Economiche e Aziendali | U.O. Amministrazione Dipartimentale - Didattica | Pag. 5 di 7

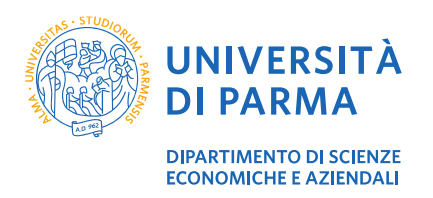

Verifica la tua scelta e clicca su *conferma l'iscrizione a questa commissione* ATTENZIONE! Una volta confermata l'iscrizione, non sarà più possibile modificarla neppure dalla segreteria didattica.

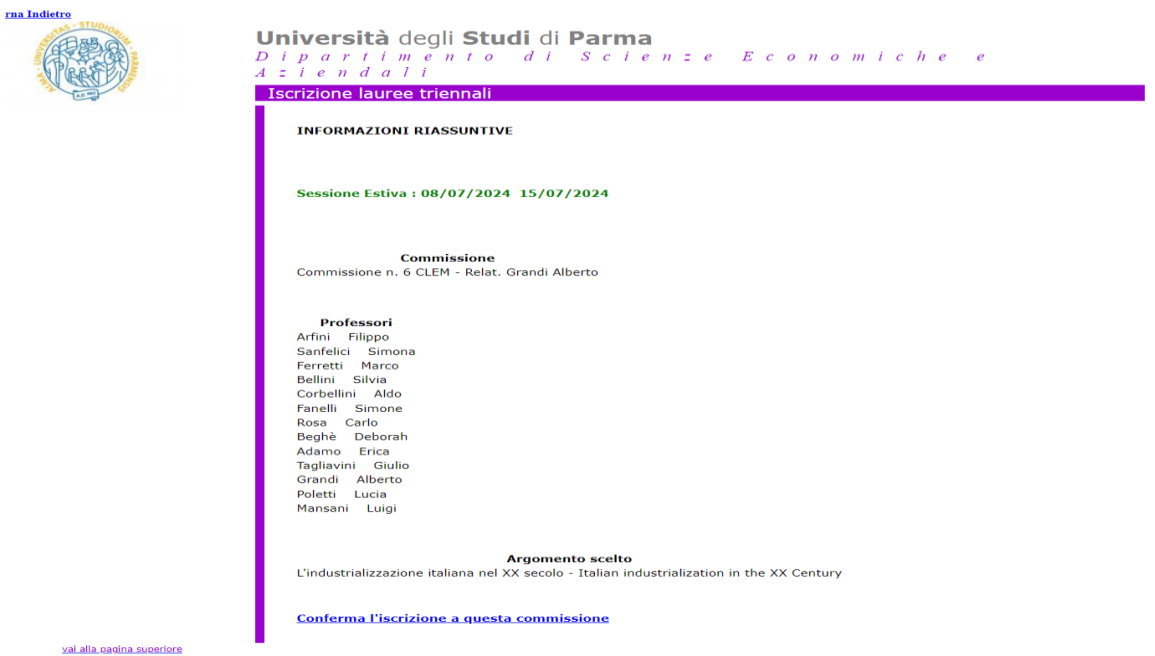

Al termine della procedura ti verrà mostrata la pagina dell'avvenuta registrazione. Clicca *stampa il modulo* e procedi con la stampa del modulo di iscrizione che dovrai poi allegare alla domanda

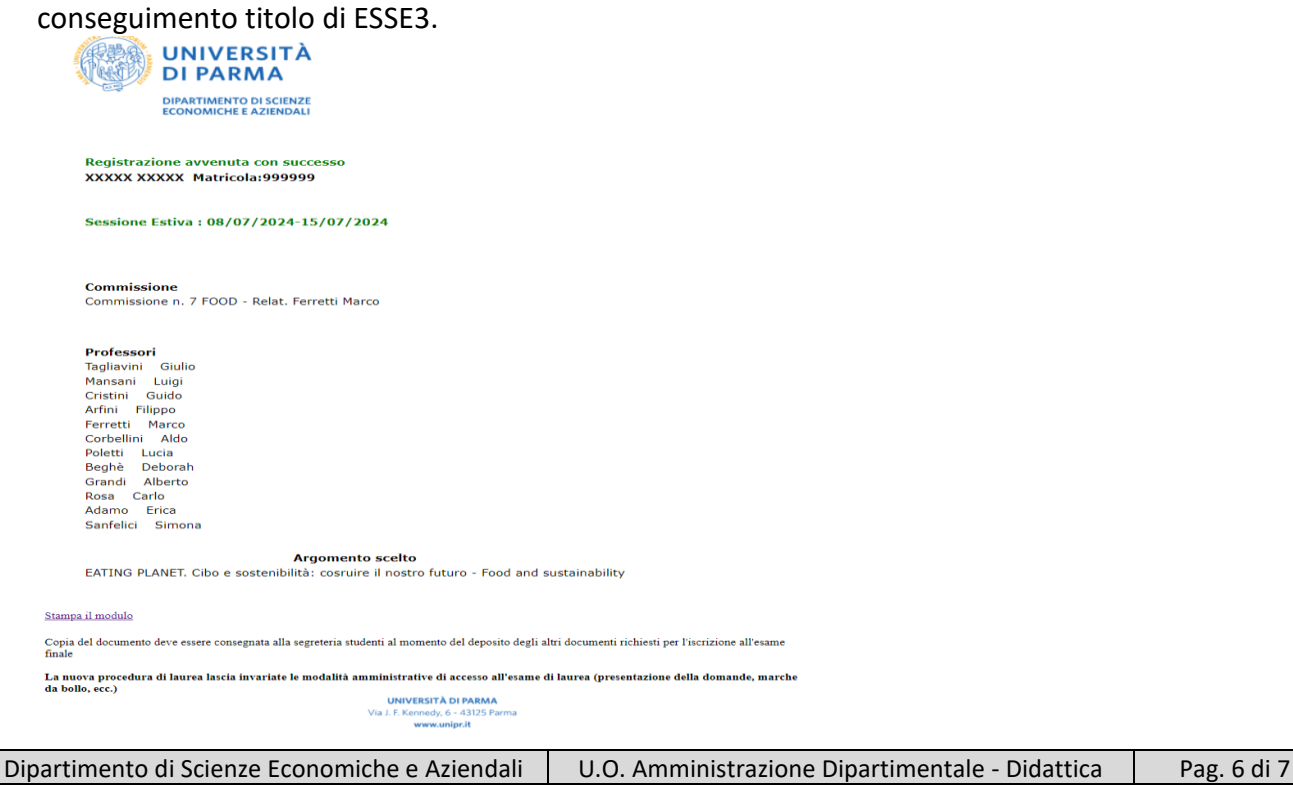

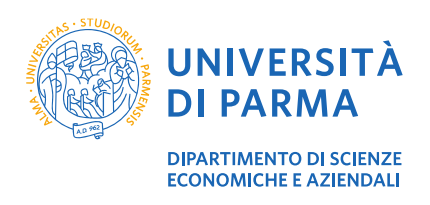

# **4. Supporto**

Se incontri difficoltà nel seguire la guida e se hai necessità di maggiori informazioni, puoi inviare una richiesta via mail alla Segreteria Didattica [didattica.sea@unipr.it](mailto:didattica.sea@unipr.it) indicando nome, cognome, matricola e una descrizione del problema o della richiesta.